# **UNIVERSITY OF TWENTE.**

# **APPLICATION DEVELOPMENT**

### LECTURE 4: INTRODUCTION TO ARDUINO PROGRAMMING IN C++

*class AppDev {* Java *}*

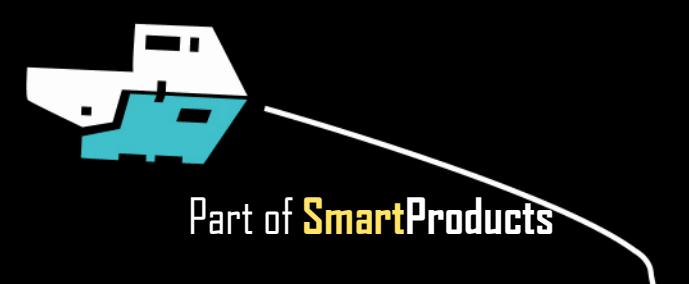

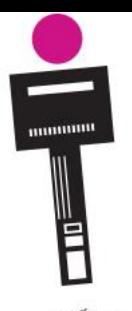

# APPLICATION DEVELOPMENT **INTRODUCTION**

- Introduction to Arduino programming in C++ (comparison with Java)
- Wheeled vehicles
- Assignment

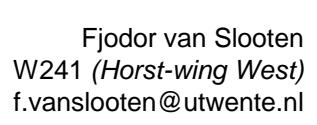

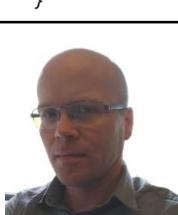

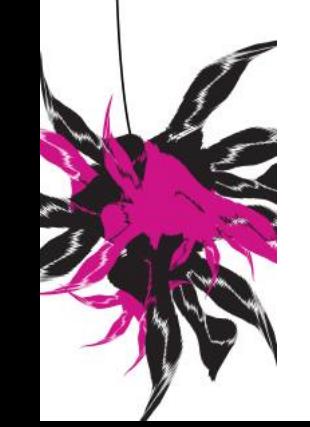

UNIVERSITY OF TWENTE.

slides @ [vanslooten.com/appdev](https://home.ctw.utwente.nl/slootenvanf/appdev/)

class AppDev{

### **ASSIGNMENT 3** LAST SESSION

 $\bigcirc$  Java assignment most of you did very well

Afternoon:

 $\odot$  Build Arduino circuit which displays temperature & humidity

 $\binom{6}{5}$  Connect it (with Java App/Blink)

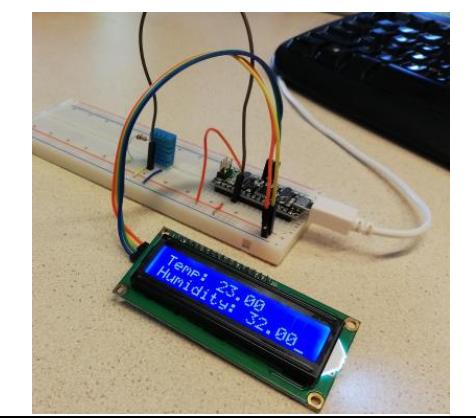

 $\Box$  $\times$ *≰* Weather Station  $13.5$ 15.2 **Station Woensdrecht Station Twente**  $12.1$ 16.3 **Station Vlieland Station De Bilt** Average temperature: 14.3

# **FROM SPECS, TO DESIGN, TO CODE**

*Head First:* 1-4 *Aan de slag met***:** 4.8-4.11, 6.1-6.4

- How do I design an application? Check out previous presentations & assignments, read book
- Results of design-phase:
	- Pseudo code
	- Sketches
	- Diagrams (class-diagram, flowchart, ...)

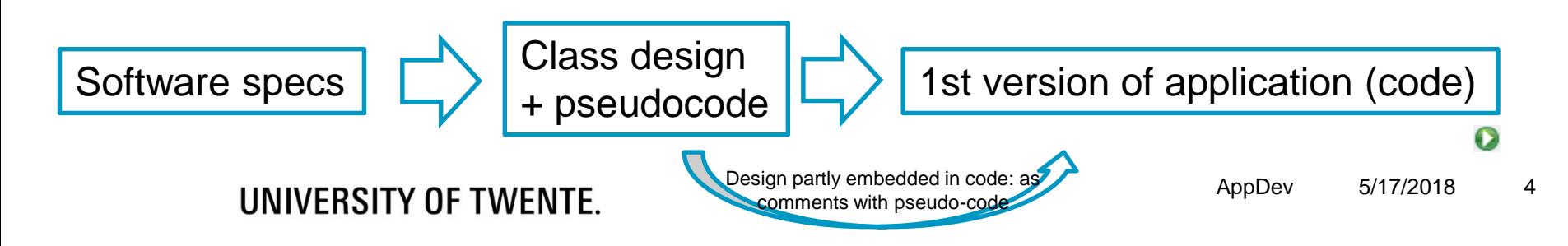

# **DIAGRAMS**

- Can enhance the quality of your design
- If you have multiple classes, create a **class-diagram**

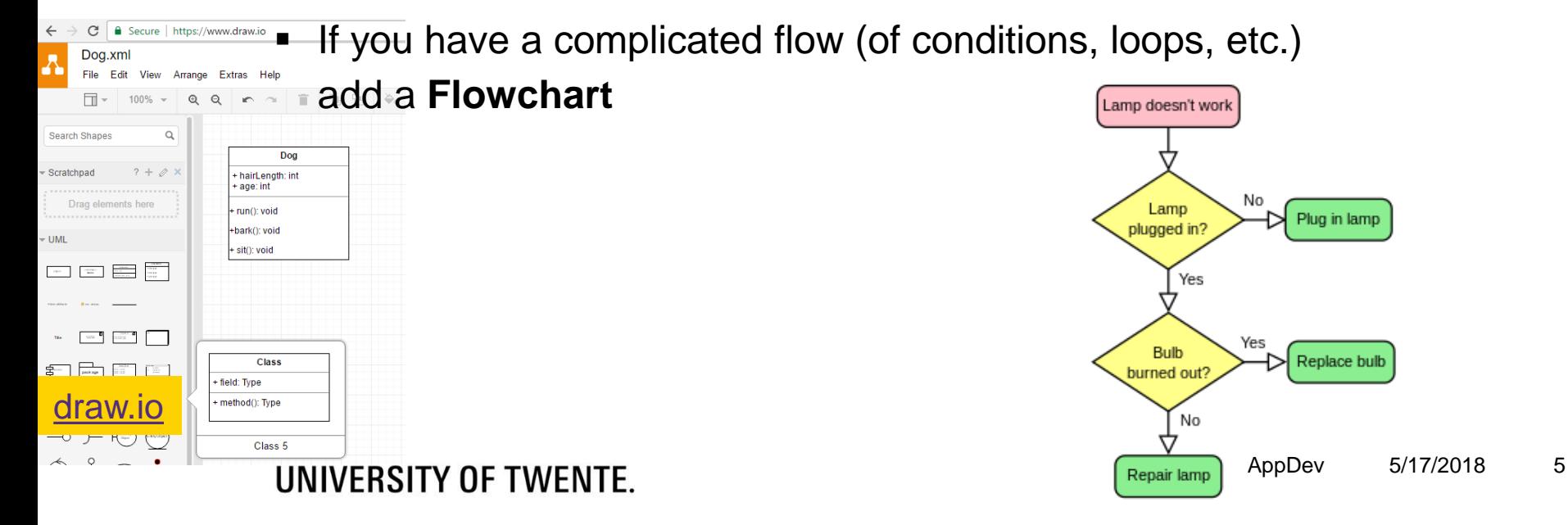

# **FINAL PRODUCT? OR PROTOTYPE?**

- **Project is focused on prototype** (although final product should be considered in design phase)
- @Application Development, design and code is restricted to prototype only
- This means, for the prototype you can:
	- **Eliminate/simplify things you can not build**
	- Simulate/demonstrate if necessary
- You may show design sketches of final product, as clarification

convince & attract

Application of the state of the state of the state of the state of the state of the state of the state of the s A prototype demonstrates design to client/ potential customers. And/or you use it for usability tests (goal: prove it can work).

# **ARDUINO: BASED ON C, C++**

#### DIFFERENCES WITH JAVA

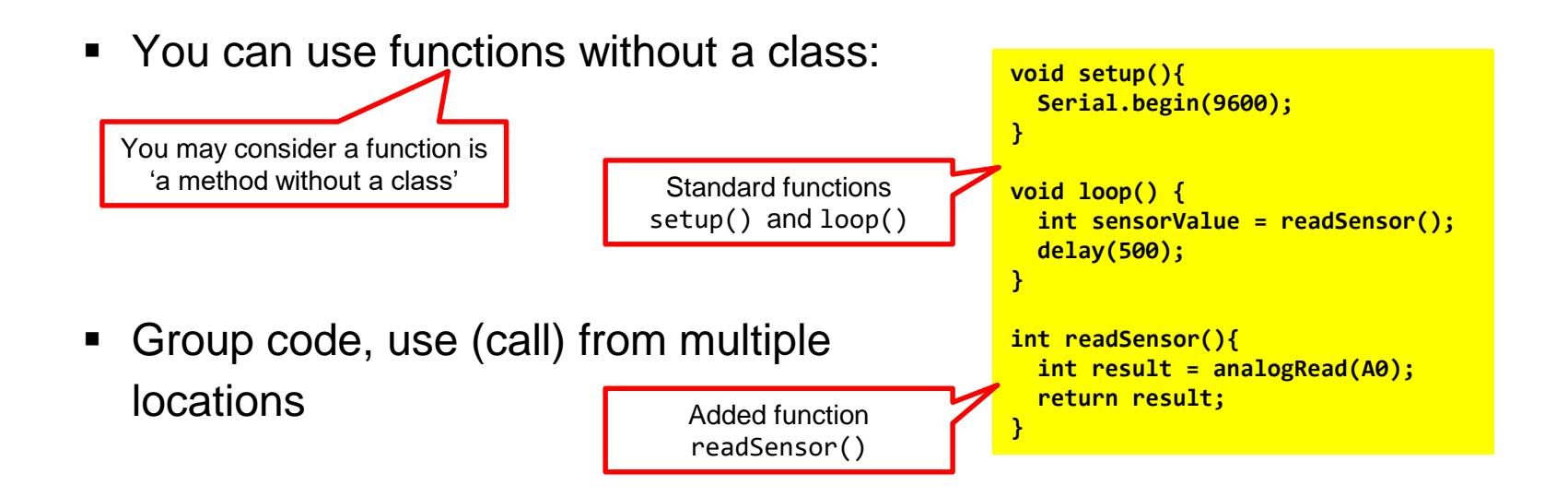

[arduino.cc/en/Reference/FunctionDeclaration](https://www.arduino.cc/en/Reference/FunctionDeclaration)

## **A CLASS IN C++** DIFFERENCES WITH JAVA

C++ is used in Arduino IDE

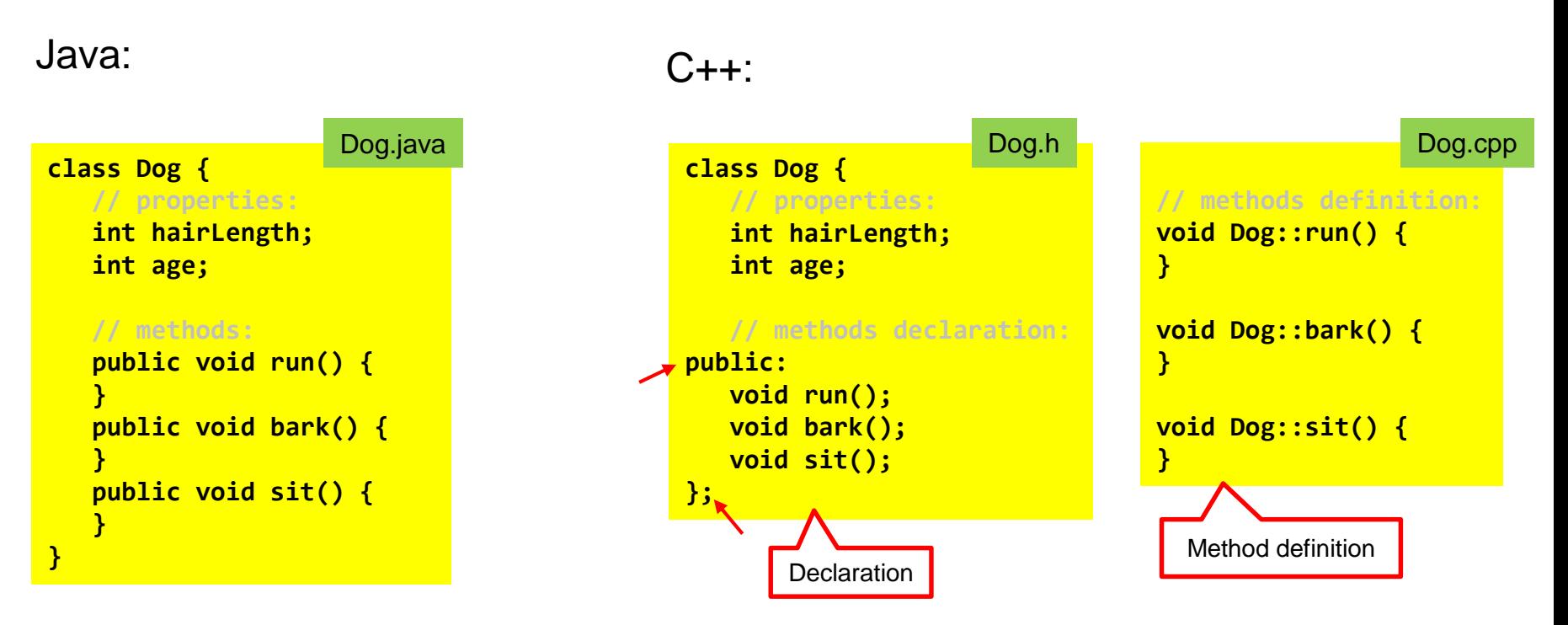

### UNIVERSITY OF TWENTE.

AppDev 5/17/2018 8

## **C++** COMPARED TO JAVA

![](_page_8_Figure_1.jpeg)

## **STRING** A-STRING-OF-CHARACTERS

### "Hello, I am a String"

- String is not a standard Class in C++
- You must include Arduino.h:

![](_page_9_Picture_4.jpeg)

# **CLASS A USES CLASS B**

This does not work: "class name does not name a type"(chicken-and-egg situation)

![](_page_10_Picture_146.jpeg)

Solution: use *forward declaration:*

![](_page_10_Figure_4.jpeg)

[Google the error! > stackoverflow.com/questions/3608305/class](https://stackoverflow.com/questions/3608305/class-name-does-not-name-a-type-in-c)name-does-not-name-a-type-in-c

# **MATH**

 $\blacksquare$  abs()

 $\blacksquare$  PI

**double circumference = WHEEL\_DIAM \* Math.PI; unsigned int degrees = (Math.abs(distance)/circumference) \* 360;**

#### $C++$ :

Java:

**double circumference = WHEEL\_DIAM \* PI; unsigned int degrees = (abs(distance)/circumference) \* 360;**

[arduino.cc/en/Math/H](https://www.arduino.cc/en/Math/H)

# **ACCESS EVSHIELD LIBRARY REFERENCE**

![](_page_12_Figure_1.jpeg)

![](_page_13_Picture_0.jpeg)

**Main Page** 

mindsensors.com EVShield  $v1.3$ 

Think • Create • Learn • Educate<br>EVShield Library Reference by mindsensors.com

This is also available on your own computer: Documents\Arduino\libraries\EVShield\html\@index.html

#### EVs\_DISTNx EVs\_EV3Color

Classes  $\sim$ 

- EVs\_EV3Gyro
- EVs\_EV3Infrared
- EVs EV3SensorMux
- EVs\_EV3Touch
- EVs EV3Ultrasonic
- EVs\_LightSensorArray
- EVs LineLeader
- EVs\_MagicWand
- EVs\_NumericPad
- EVs\_NXTCam
- EVs\_NXTColor
- EVs\_NXTLight
- EVs\_NXTMMX
- EVs\_NXTServo
- EVs\_NXTTouch
- EVs PFMate
- EVs\_PiLight
- EVs\_PSPNx
- $\triangleright$  EVs\_RTC
- EVs\_SumoEyes
- EVs\_VoltMeter
- $\blacktriangleright$  EVShield

#### **TECHNOLOGY ISSUE** EVShieldBank

- **EVSNeigBankB**
- EVShieldI2C
- EVShieldUART mannatic field
- $ightharpoonup$  gyro

**EVShieldBank** 

![](_page_13_Picture_135.jpeg)

![](_page_14_Figure_0.jpeg)

![](_page_15_Figure_0.jpeg)

See method **Explorer::turn(int angle)** in code of assignment

# **WHEELED VEHICLES**

### GIVEN WITH ASSIGNMENT: EXPLORER CLASS

### class Explorer {

- Class definition in **Explorer.h**
- Parameters: wheel diameter, track width, motors

**#define WHEEL\_DIAM 4.96 // wheel diameter in cm #define TRACKWIDTH 14 // track width in cm**

![](_page_16_Figure_6.jpeg)

UNIVERSITY OF TWENTE.

$$
Rot = n \times \frac{W_t}{D_W}
$$

Make a 90 degrees turn: wheel diameter=4.96, trackwidth=14:

$$
Rot = 90 \times \frac{14}{4.96} = 254
$$

 $Rot = rotate motor in degrees$  $n = degree of turn$  $W_t$  = track width  $D_w =$  diameter of wheel

AppDev 5/17/2018 [Source for calculation](http://stemrobotics.cs.pdx.edu/sites/default/files/Calculating Rotations for Turns.pptx)

### **DRIVING & STEERING** WHEELED VEHICLES

![](_page_17_Figure_1.jpeg)

## **TRIP DATA** WHEELED VEHICLES

### class Explorer {

Calculate travelled distance:

■ Get number of degrees motor has turned (since its reset):

**evshield->bank\_a.motorGetEncoderPosition(SH\_Motor\_1)**

**double circumference = WHEEL\_DIAM \* PI; double m = abs(evshield->bank\_a.motorGetEncoderPosition(SH\_Motor\_1))/360\*circumference/100; Serial.print("travelled distance: "); Serial.println(m);** ■ Calculate: Divide by 100 to get meters Blue part: number of rotations

what will go wrong here?

if we drive 1m forward, then 1m backward, travelled distance will be 0…

what would be a solution?

## **PATH-FINDING** WHEELED VEHICLES

### Reading:

- [Wikipedia: Pathfinding](https://en.wikipedia.org/wiki/Pathfinding)
- Wikipedia: A<sup>\*</sup> search algorithm
- $\blacksquare$  Introduction to  $A^*$  pathfinding
- Path finding using A<sup>\*</sup> Algorithm: Java Example
- **Draw a grid-based representation of a room** 
	- [\(solution at bottom using PixelPainter](https://stackoverflow.com/questions/30356545/java-creating-a-jframe-using-gridlayout-with-mouse-interactive-jpanels) class)

More on this topic in session #6. Assignment 6 will be 'hands-on' path-finding.

![](_page_19_Figure_10.jpeg)

#### be a combination of these 2

#### UNIVERSITY OF TWENTE.

Assignment 6 will

# **ASSIGNMENT #4**

- "Program the Explorer robot"
- Read intro carefully, review all points in the checklist
- Sit together with project-group, do assignment in couples of 2 students!

![](_page_20_Picture_4.jpeg)

**Assignments Assignment1 Assignment2** Assignment3

Assignment4b Check your results Check assignments results

Assignments which have 'a' / 'b' variant: a-version = Arduino programming b-version = Java programming (no Lego/Arduino required). You have to **do only one** (a or b).

Slides, assignments etc @ [vanslooten.com/appdev](https://home.ctw.utwente.nl/slootenvanf/appdev/)

### UNIVERSITY OF TWENTE.

This afternoon: teacher available for help with project & Catch-up session if you missed a practical session

![](_page_20_Picture_10.jpeg)

![](_page_20_Picture_11.jpeg)

AppDev 5/17/2018 21